# **Jak importować słowa?**

**Jeśli chcesz dodać z innego źródła, skorzystaj z importu słów, przeklejając słowa np. z Quizleta, Worda, Google Docs, itp.**

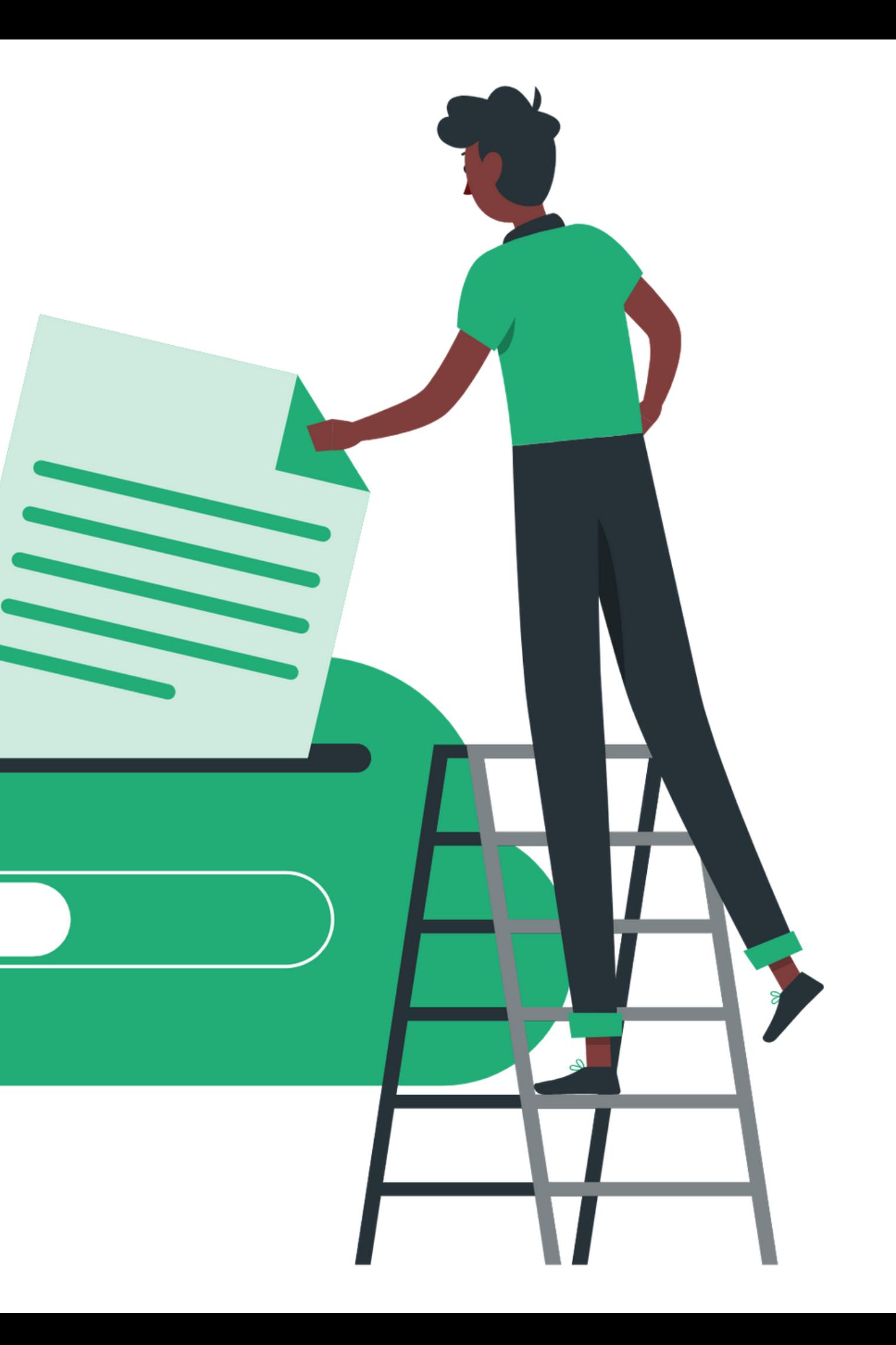

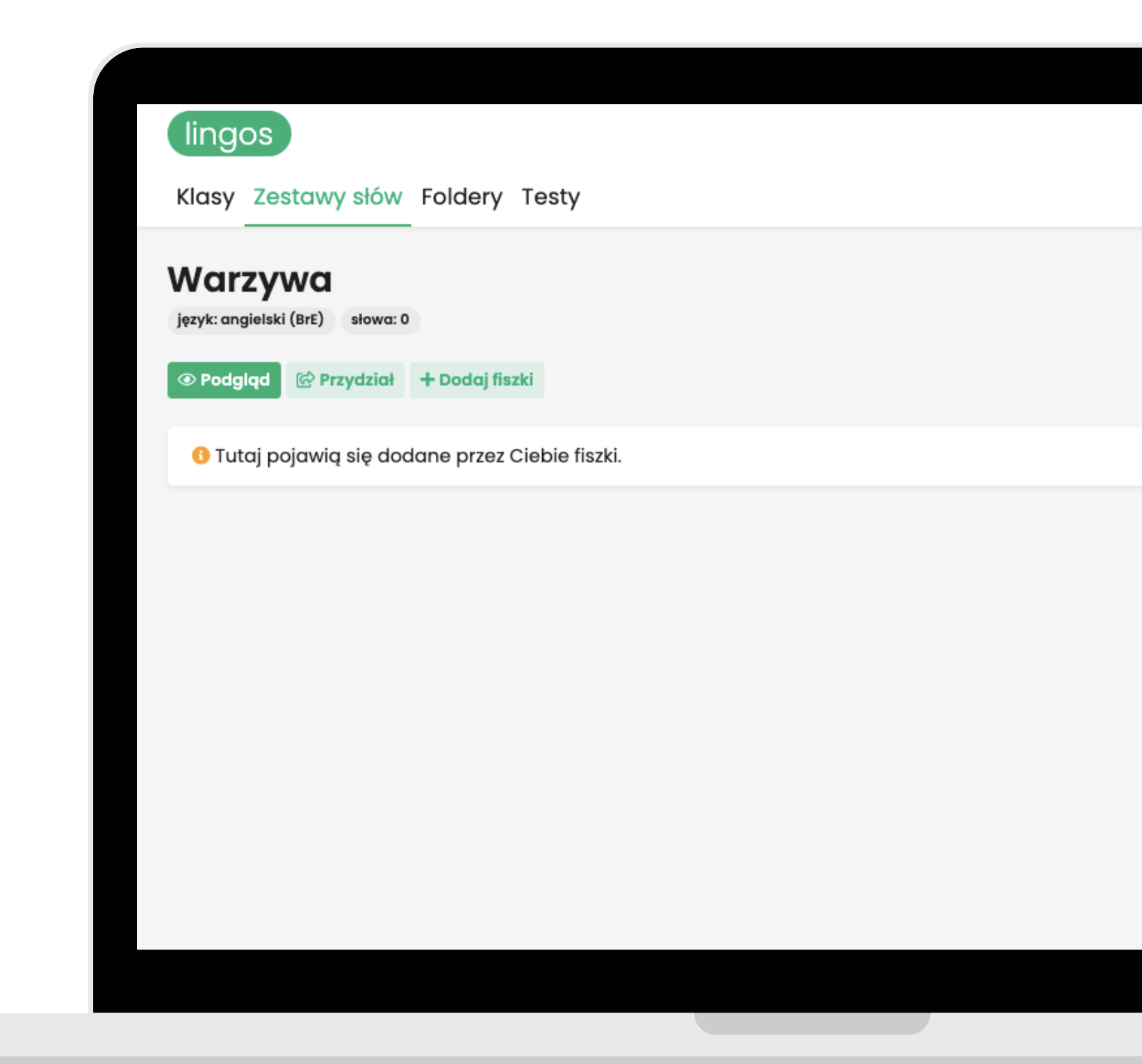

**By zacząć importować słowa, musisz wcześniej utworzyć zestaw i wejść w niego. Sprawdź nasze pozostałe instrukcje.**

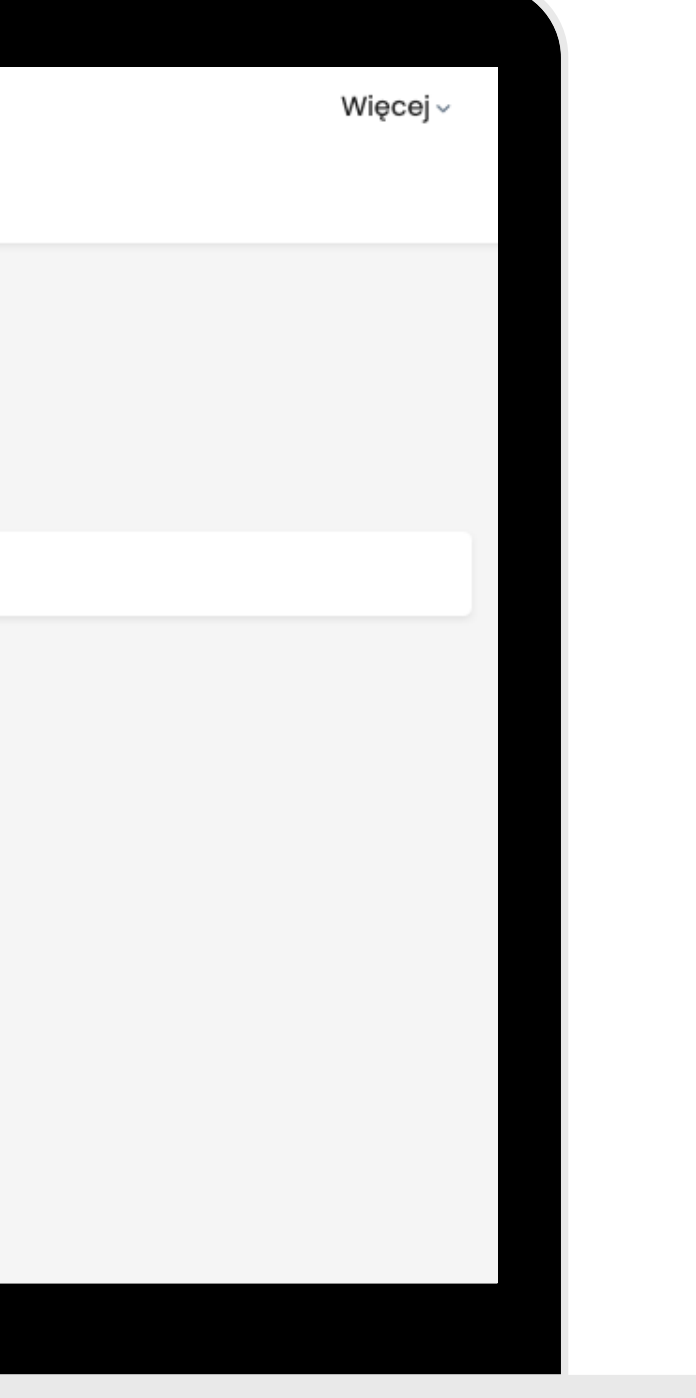

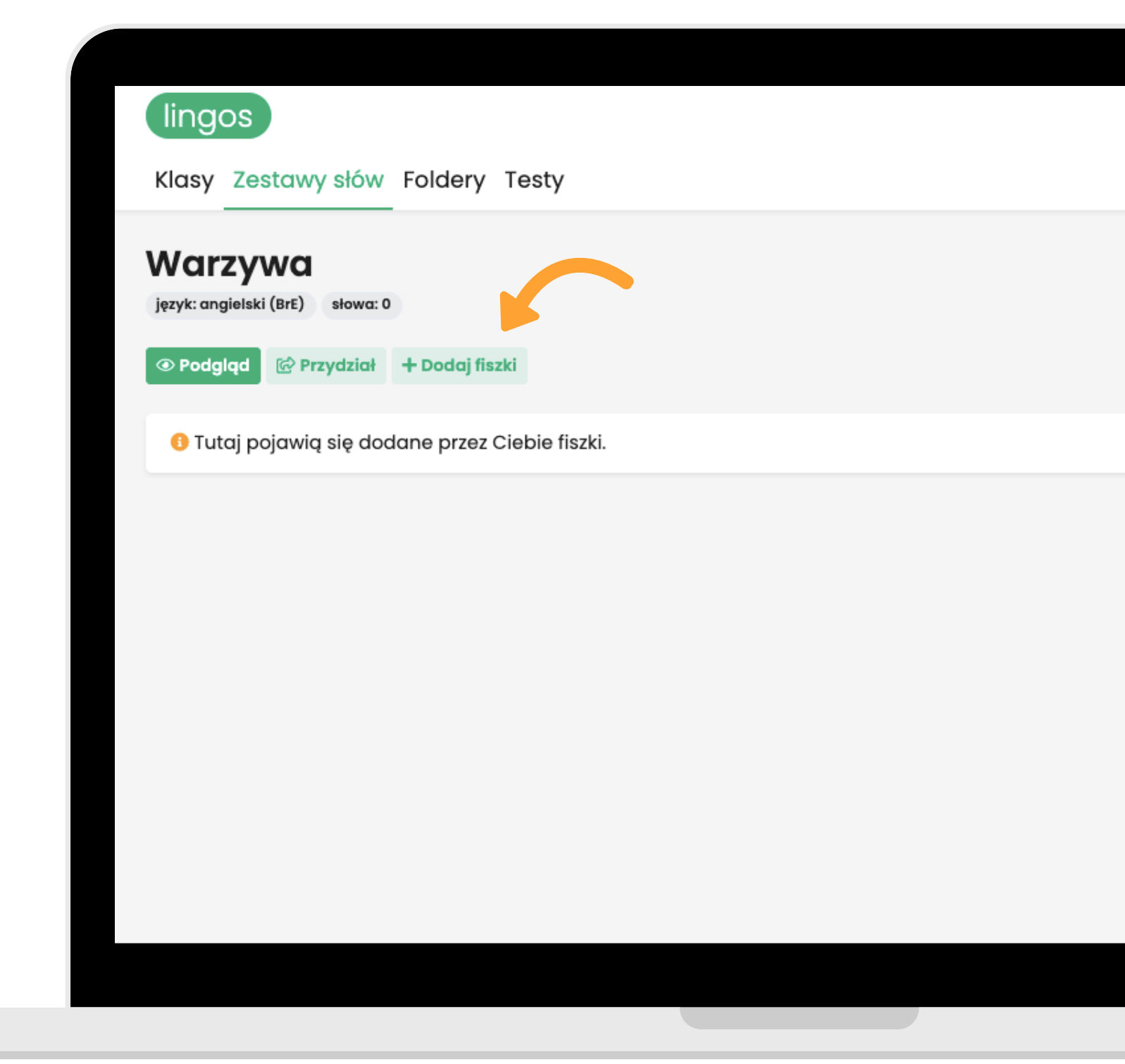

## **Kliknij "Dodaj fiszki" .**

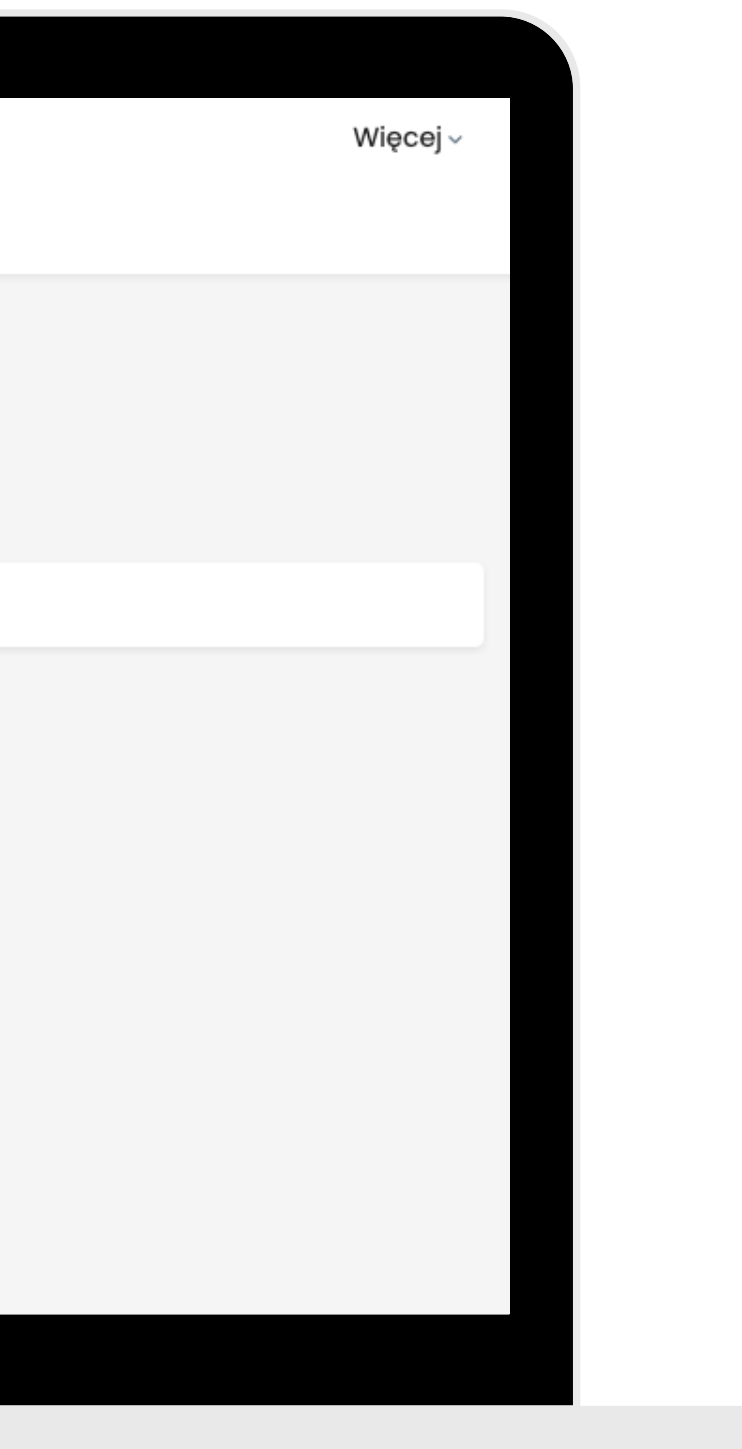

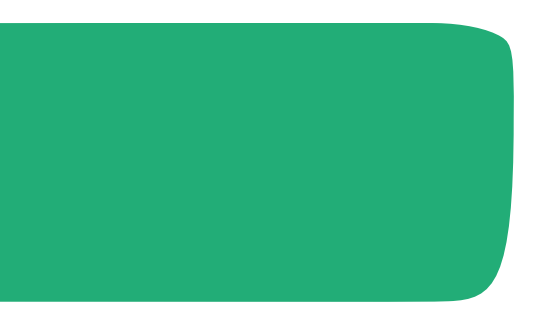

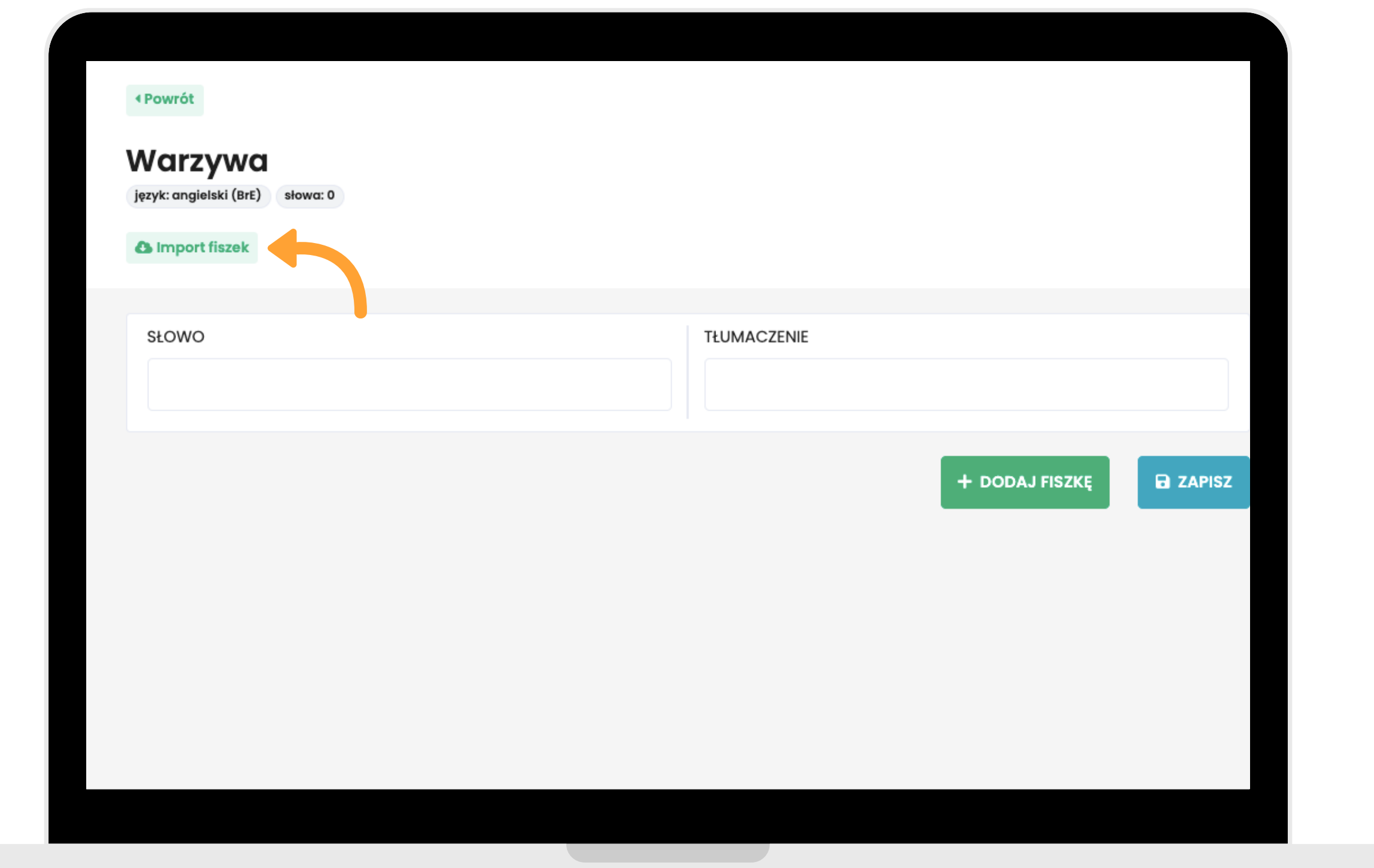

## **Kliknij "Import fiszek" .**

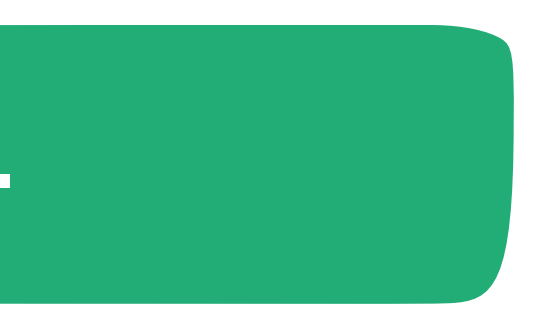

Az

Warzywa

**¤¤** język: angielski (BrE)

Jak szybko i wygodnie przenieść gotową listę słów? Po prostu skopiuj i wklej ją tutaj! Pamiętaj o poniższych

✔ Pomiędzy słowem, a tłumaczeniem musi znaleźć się Tab.

√ Kolejne fiszki muszą być oddzielone nową linią.

✓ Limit słów przy pojedynczym imporcie wynosi 100.

bean fasola broccoli brokuł cabbage kapusta carrot marchew cauliflower kalafior rzeżucha cress ogórek cucumber hakłażan Anninnt

## Wklej słowa według podanej instrukcji<br>i kliknij "Przejdź dalej".

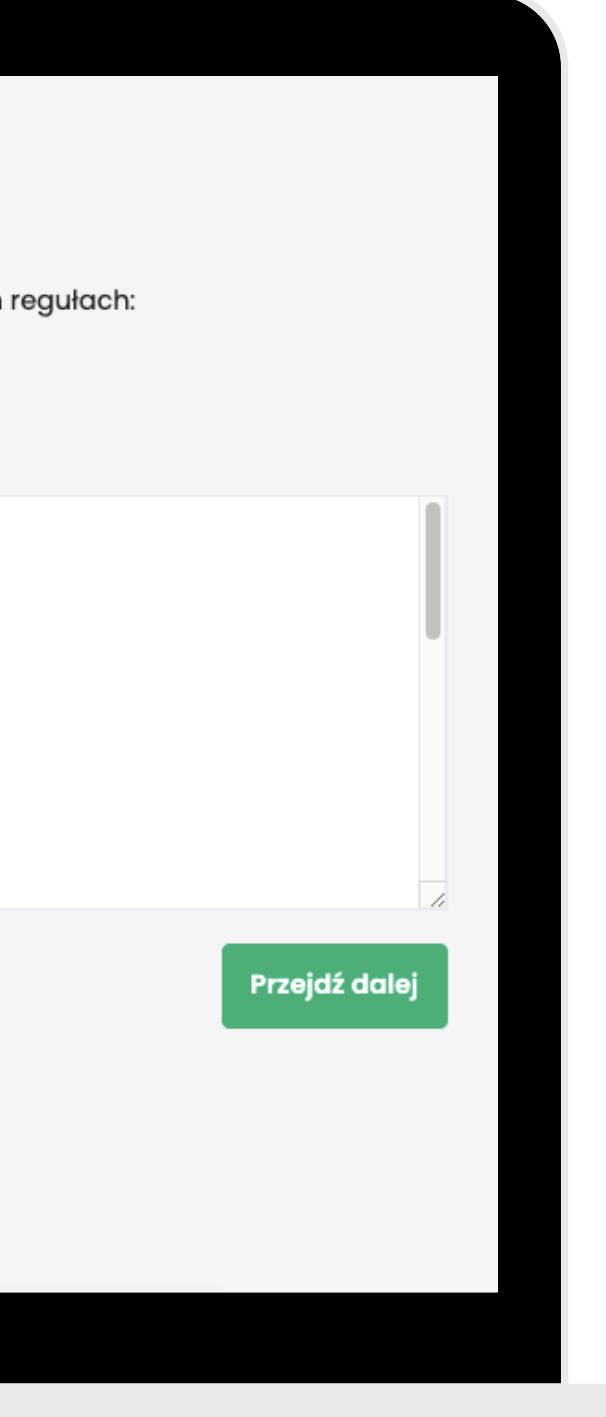

Warzywa  $A|\vec{x}$ 

**DB** język: angielski (BrE)

Sprawdź, czy wszystko wygląda tak, jak powinno! Możesz zmienić wybrane fiszki lub po prostu je usunąć.

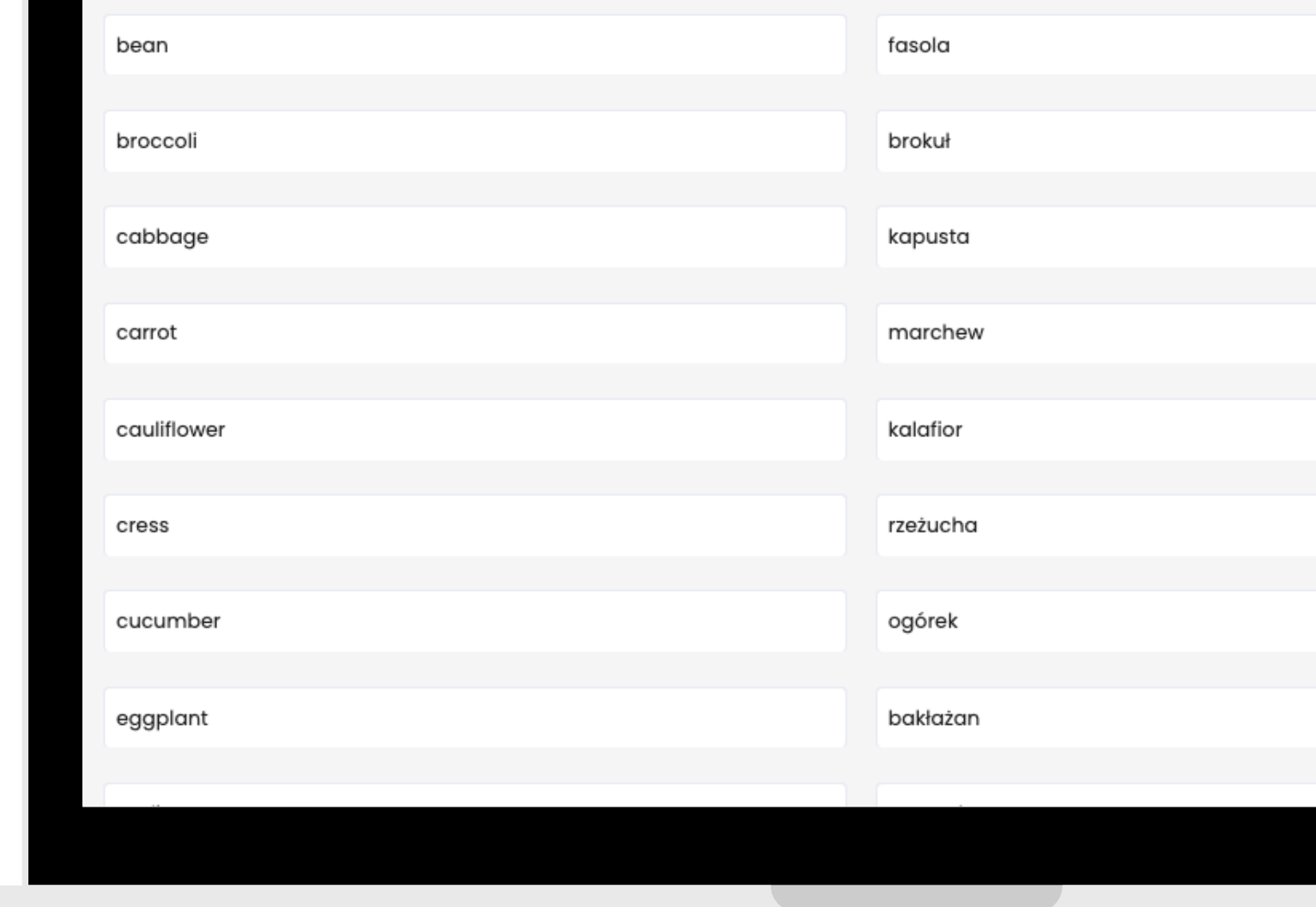

Sprawdź, czy wszystko wygląda tak jak powinno.<br>Możesz edytować lub usunąć fiszki. Jeśli wszystko jest okej, kliknij "Potwierdzam".

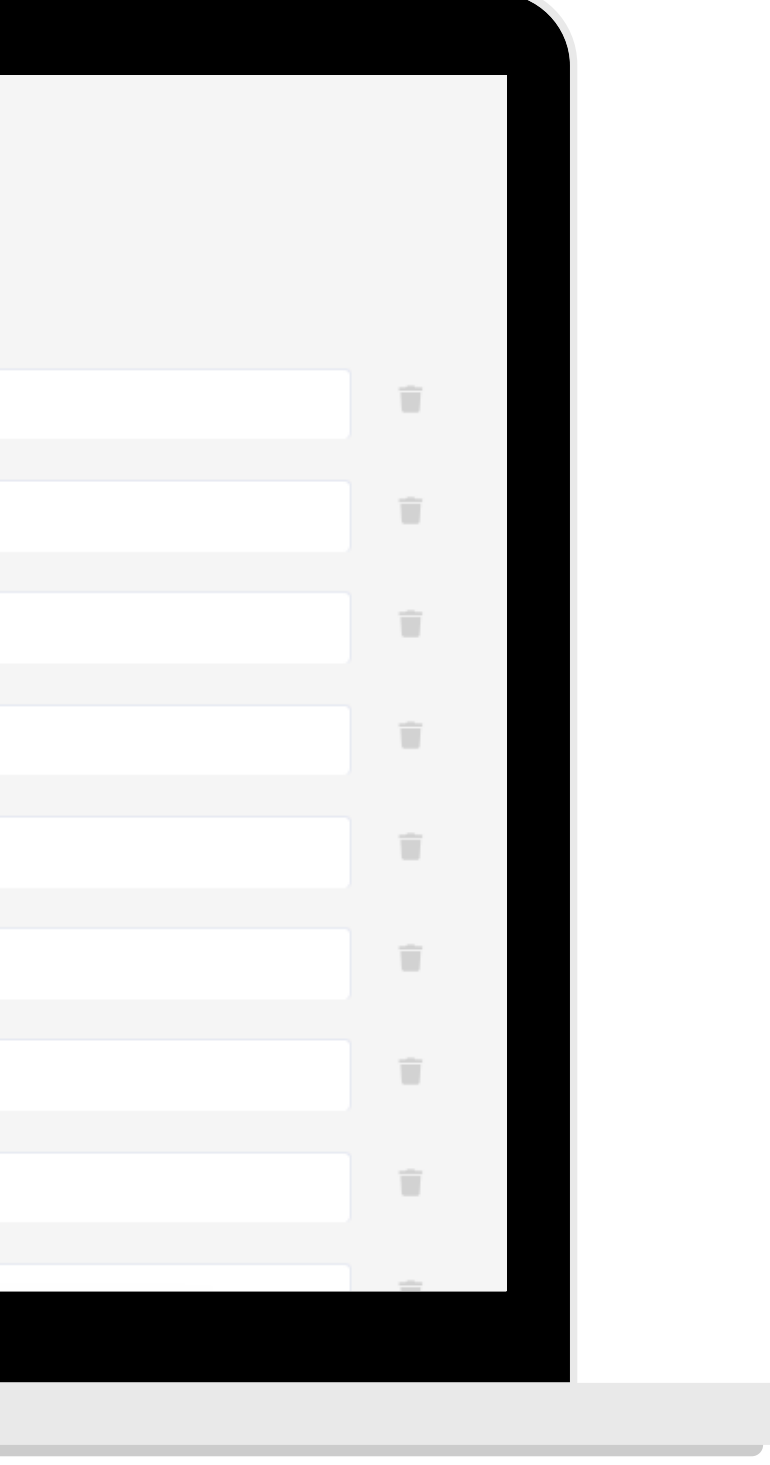

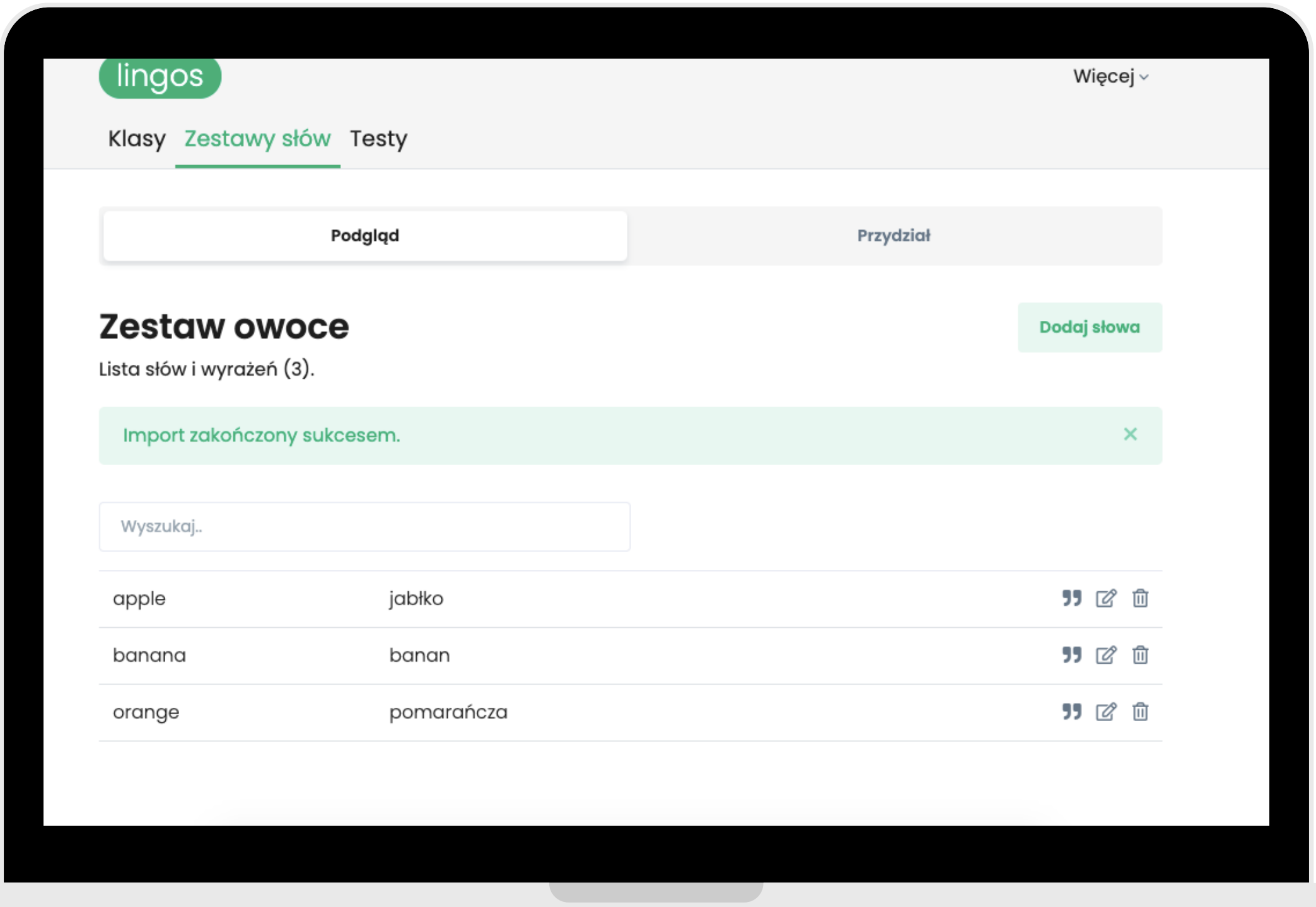

**Gotowe! Pamiętaj, by przypisać zestaw uczniom. Inaczej nie zobaczą słówek w Panelu Ucznia.**

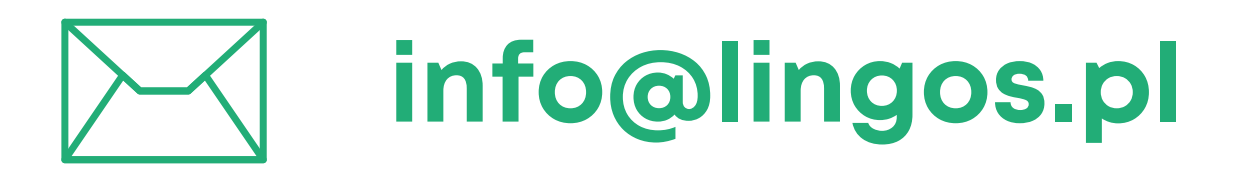

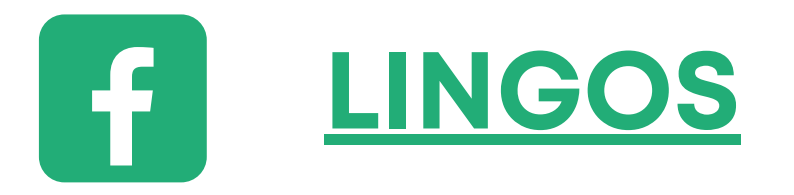

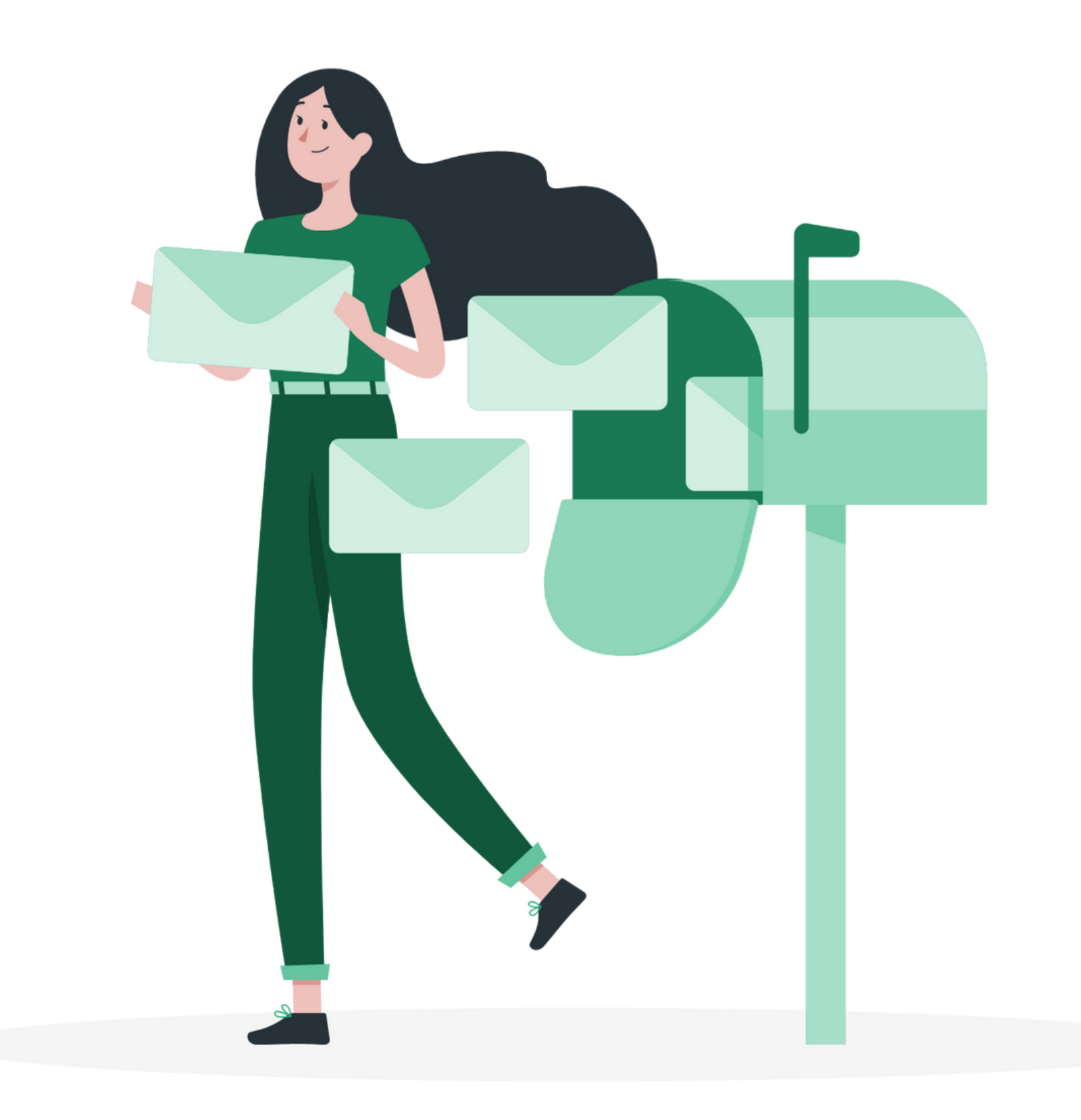

#### **masz pytanie? Chętnie pomożemy!**

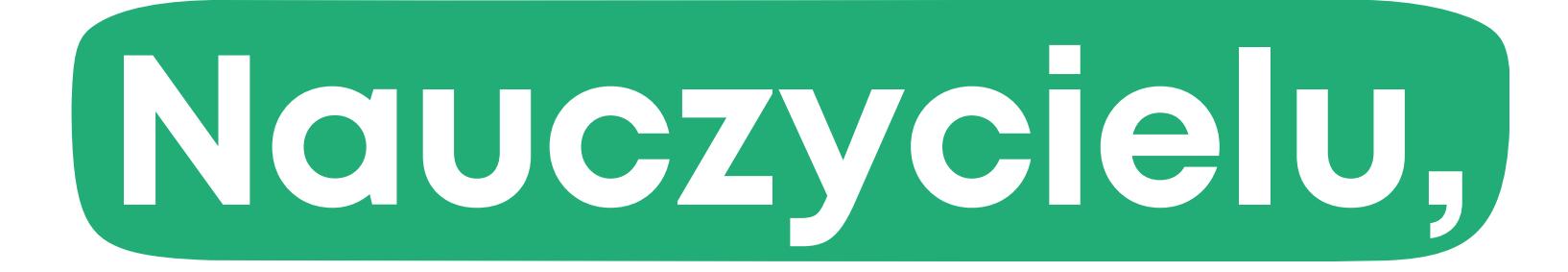